FOR GOD AND COUNTRY

# **ST. LAWRENCE HIGH SCHOOL**

A Jesuit Christian Minority Institution

### **WORKSHEET -1**

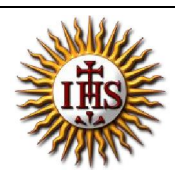

**Topic – Merging, splitting of cells, Adding rows/cols ,increasing row height/column width Subject: COMPUTER Class - 6 F.M:15 Chapter: MS Word: Tables Date: 02/05/2020**

## **Choose the correct answer for each question** 15x1=15

- 1. What are the vertical sections of a table called?
	- a. Columns
	- b. Rows
	- c. Cells
	- d. Grid
- 2. What are the horizontal sections of a table called?
	- a. Columns
	- b. Rows
	- c. Cells
	- d. Grid
- 3. Individual boxes in a table are referred to as:
	- a. Cells
	- b. Boxes
	- c. Rows
	- d. Columns
- 4. The lines that outline and divide boxes in a table are referred to as:
	- a. Shading
	- b. Borders
	- c. Style
	- d. Cells

5. Combining two or more cells to make one is called:

- a. Combining
- b. Joining
- c. Merging
- d. Creating

6. Applying a color background to a cell is called:

- a. Painting
- b. Coloring
- c. Shading
- d. Styling
- 7. The main purpose of using tables in documents is to:
	- a. Create extra work
	- b. Organize information
	- c. Add decoration to a document
	- d. None of the above
- 8. Which tab should we click to add a table to the document?
	- a. Home
	- b. Edit
	- c. Layout
	- d. Insert

9. In how many ways can we add a table to the document?

- a. Three
- b. One
- c. Two
- d. none of these

10. What is a grid of rows and columns used to display and organize information?

- a. Chart
- b. Report
- c. Table
- d. Letter
- 11. Columns and/or rows cannot be added to a table once it is created.
	- a. True
	- b. False
	- c. Depends on table
	- d. None of these
- 12. Minimum number of rows and columns in a table:
	- a. 1 X 2
	- b.  $2 \times 1$
	- c. 1 X 1
	- d. 2 X 2

#### 13. \_\_\_\_\_\_\_\_\_\_\_ tab should be clicked to add rows or columns in MS Word.

- a. Insert
- b. Layout
- c. Design
- d. Home

14. Which group do we go to insert rows or columns in a table?

- a. Rows & Columns
- b. Merge
- c. Table styles
- d. Cell size
- 15. To increase row height we click \_\_\_\_\_\_\_\_\_\_ tab.
	- a. Home
	- b. Layout
	- c. Design
	- d. Insert

Phalguni Pramanik